## **Reference manuals**

**VMD**

### Petr Kulhanek

kulhanek@chemi.muni.cz

National Center for Biomolecular Research, Faculty of Science Masaryk University, Kotlářská 2, CZ-61137 Brno

## **VMD**

#### http: //www.ks.uiuc.edu/Research/vmd/

Program for visualization of molecules. Available after free registration for MS Windows and Linux.

## **VMD program**

#### **http://www.ks.uiuc.edu/Research/vmd/**

The program is used to visualize (bio)molecules and to analyze the results of molecular dynamics simulations. The program is freely available (requires registration) and is also available for the MS Windows operating system.

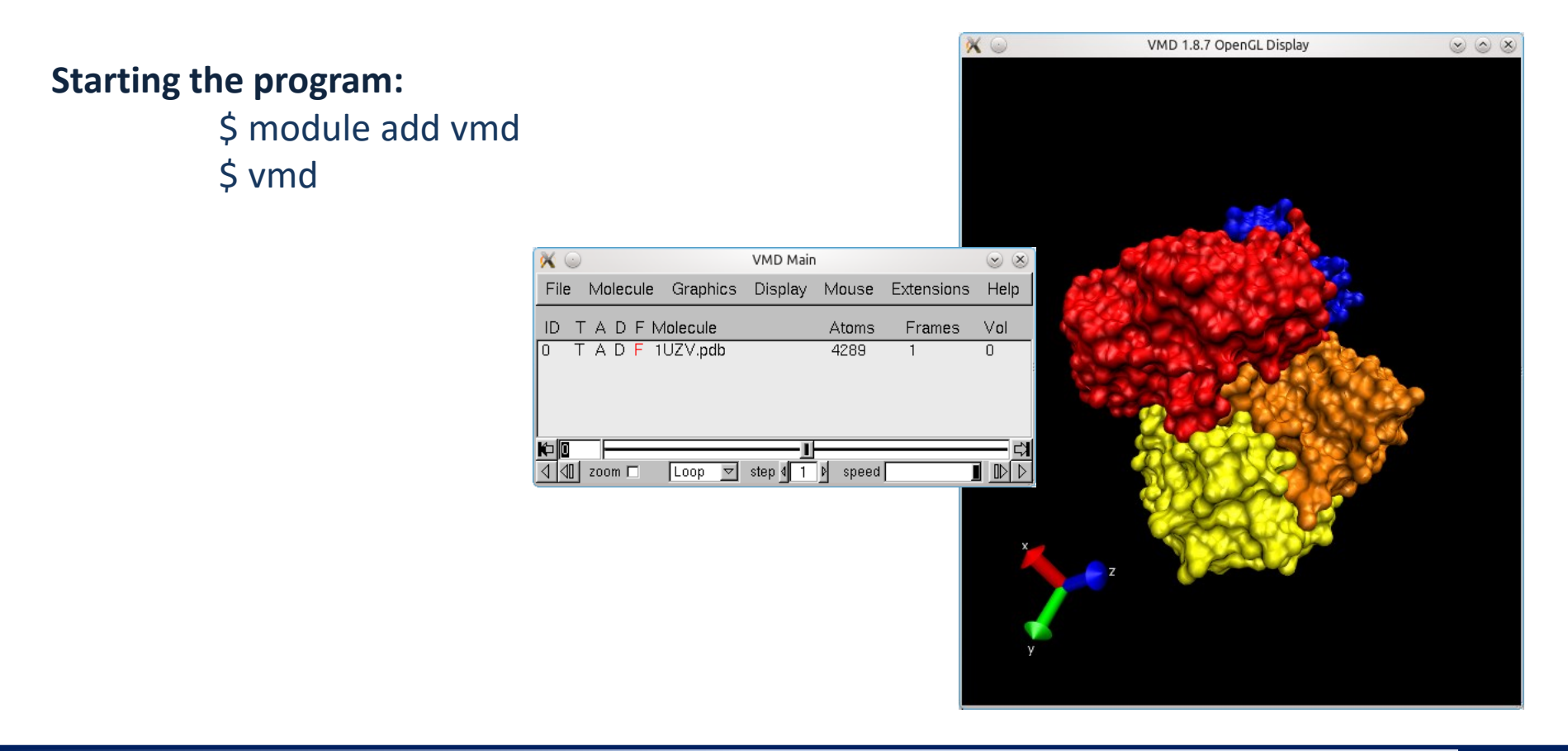

## **Geometry optimization visualization**

Load **xyz** trajectory (optimization process) extracted by the script **extract-gopt-xyz** from the module **qmutil** into the vmd program.

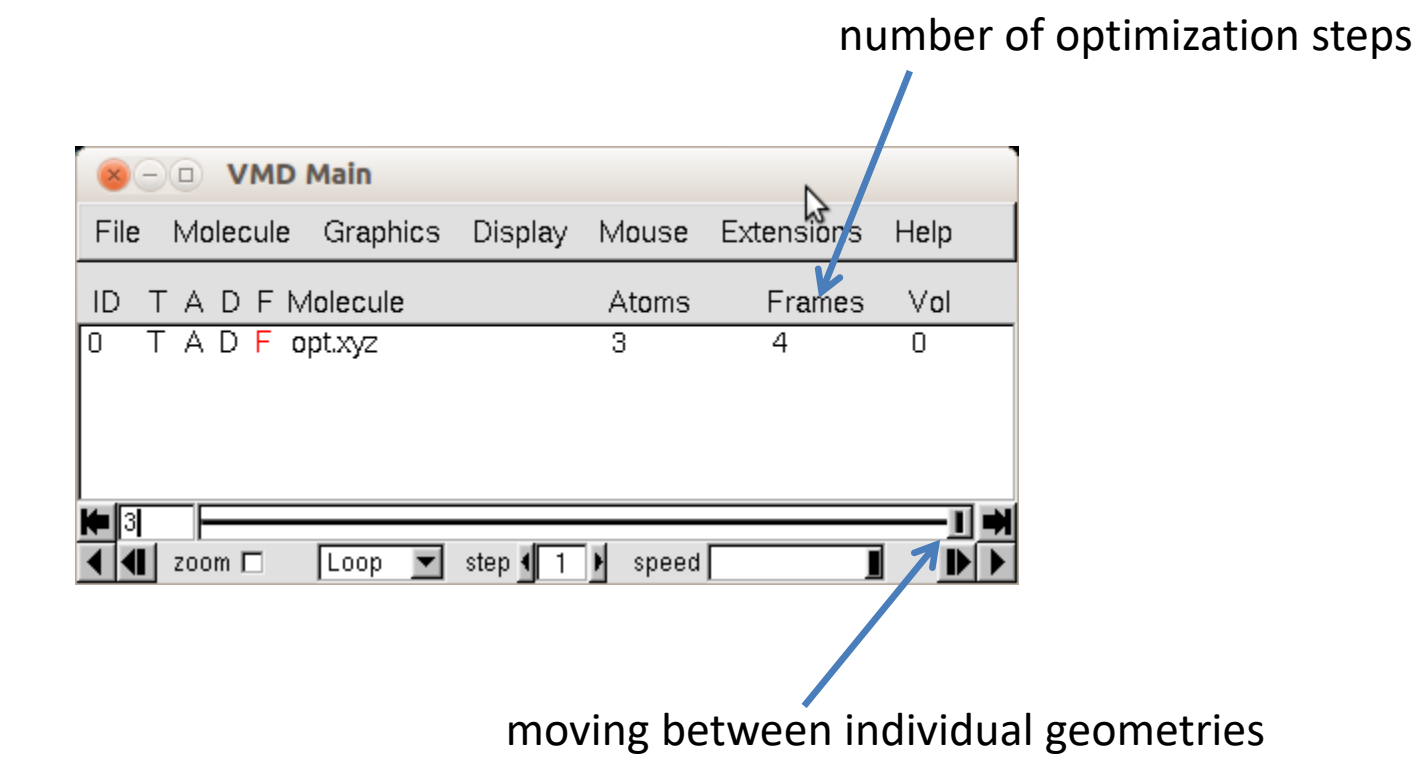

## **Volumetric data**

## **Preparing volumetric data**

Volumetric data (**cube** files) can be created by the program **cubegen** from formatted checkpoint, which is a file containing a wave function (coefficients).

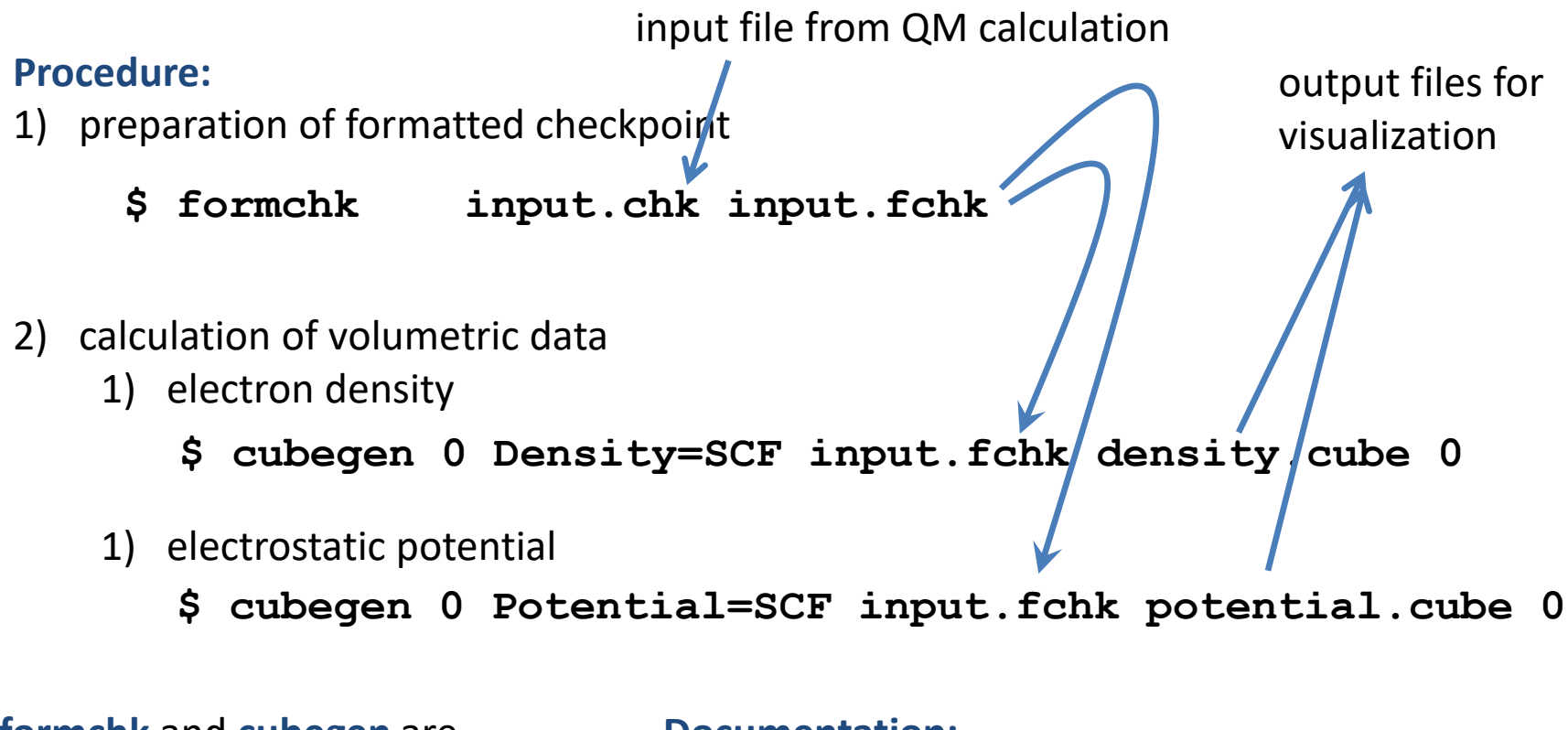

**formchk** and **cubegen** are from the module **gaussian**.

#### **Documentation:**

http://gaussian.com/g\_tech/g\_ur/u\_formchk.htm http://gaussian.com/g\_tech/g\_ur/u\_cubegen.htm

## **Adjustment of cube files**

**VMD cannot load cube files created in some old versions of the gaussian program.** The files must first be edited manually. Open the file in a text editor and edit it according to the instructions below.

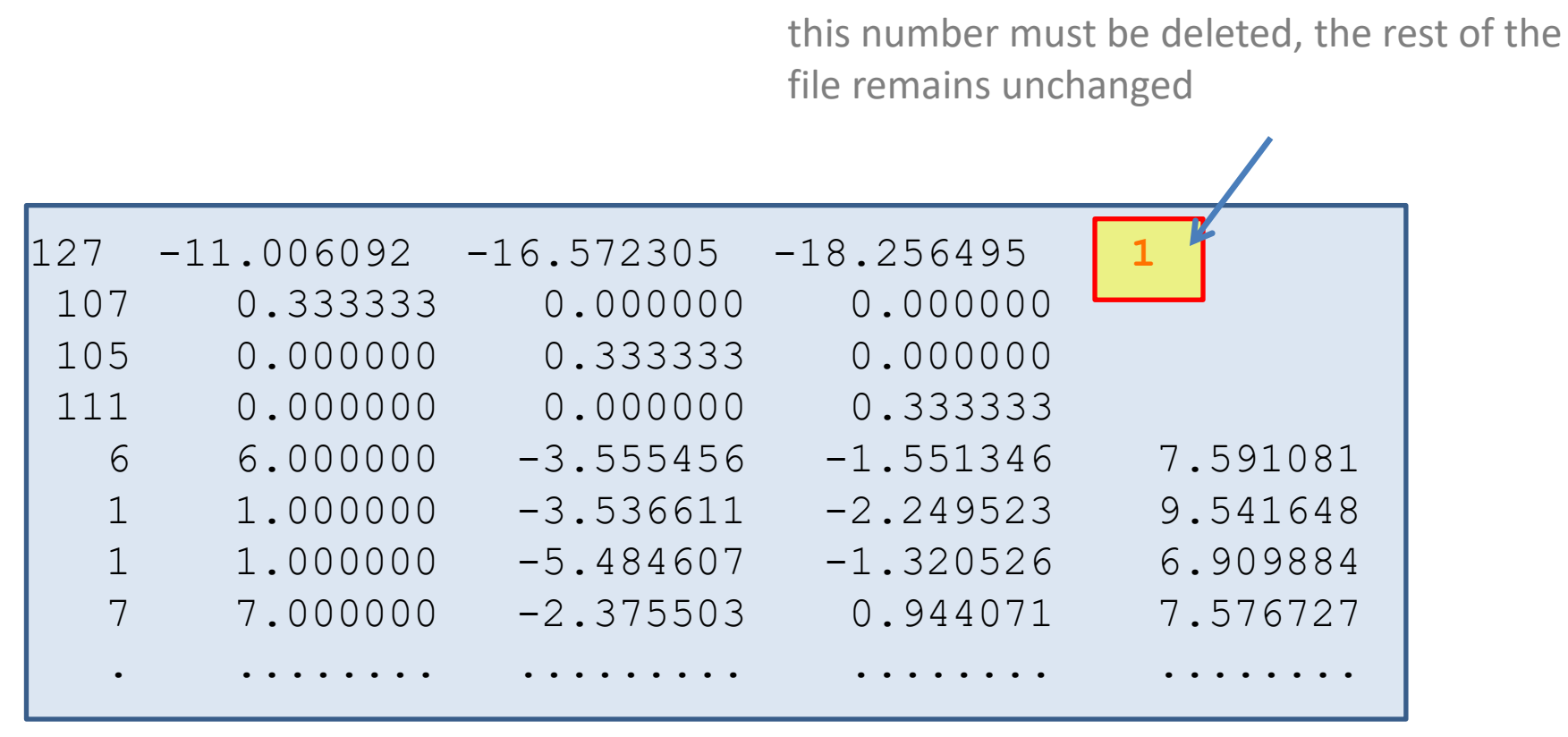

## **Visualization of volumetric data**

Volumetric data (cube files created by the program cubegen) can be loaded directly into the vmd program. In the default visualization, the molecule is displayed in a line model without volumetric data.

Volumetric data can be displayed as (Representations):

- isosurface
- volumeslice

Map[ping of electrostatic potential to isosurface with electron densities:

- 1) load the density and electrostatic potential into one molecule
- 2) display isosurface of the electron density
- 3) for isosurface, choose coloring (Coloring Method) according to volumetric data (Volume) - select the electrostatic potential, the range of colors is set in the tab Trajectory (Color Scale Data Range)

# **Graphic representations**

## **VMD program – change of models**

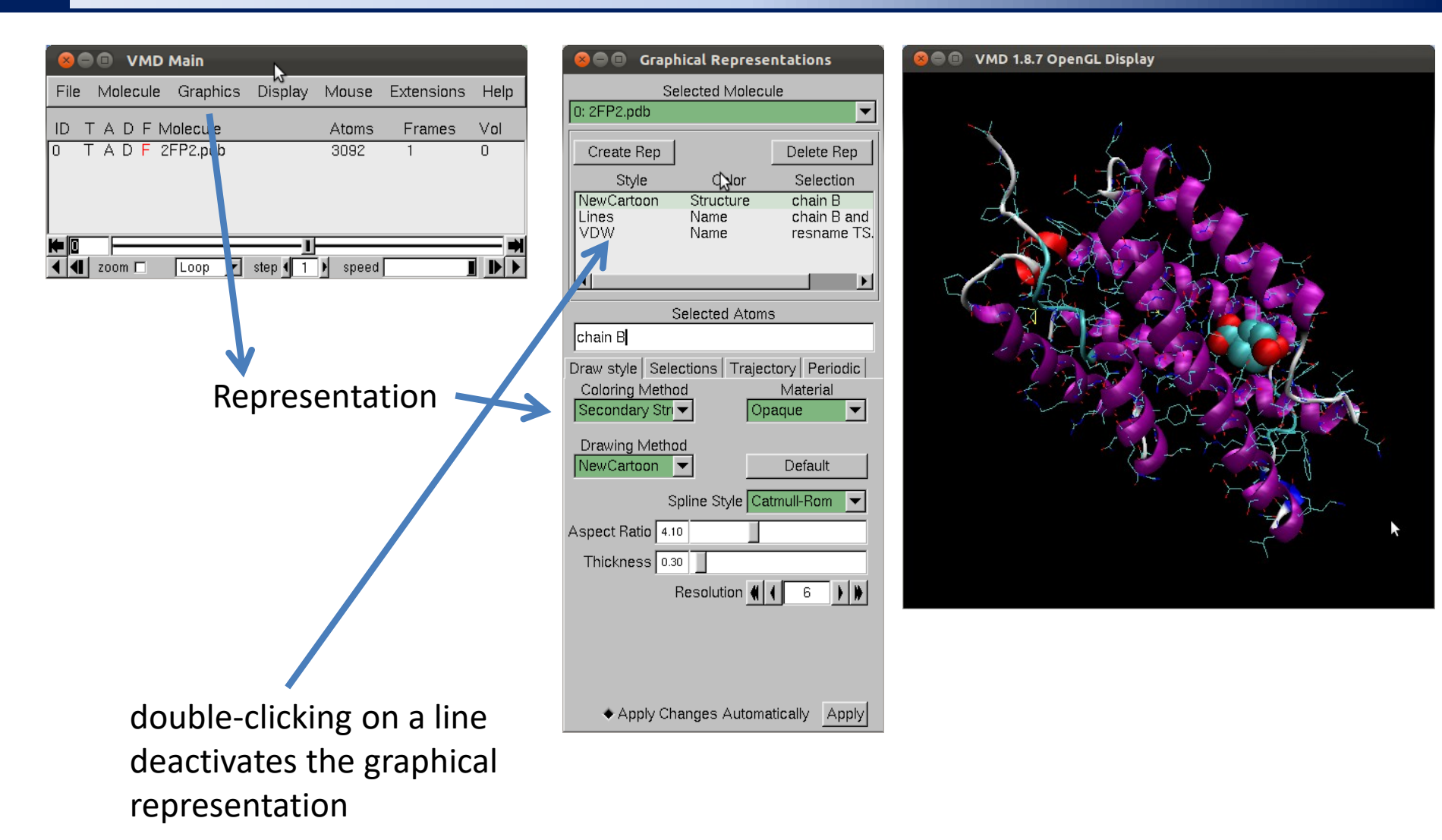

## **VMD program – change of models**

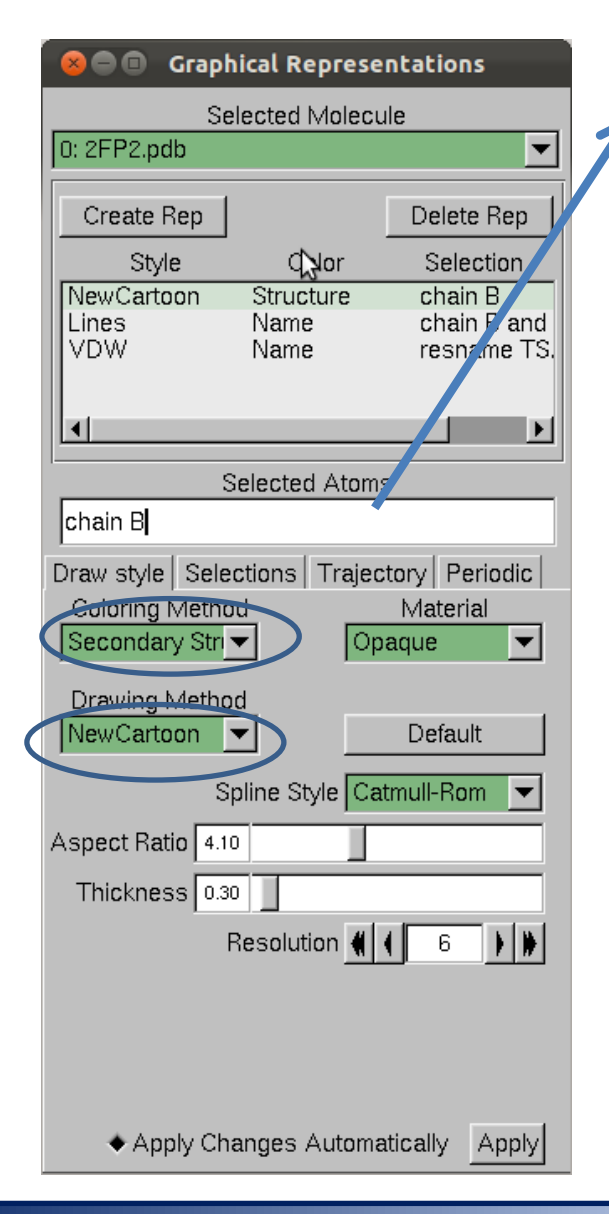

#### **Selection (mask) of a part of a molecule:**

- 
- protein select all amino acids
- water select all water molecules
- chain X select chain X
- resname X select a residue named X
- resid X and X select a residue with number X
- within 5 of Y  $\overline{\phantom{a}}$  select all atoms that are 5 Å away from the atoms in Y mask
- not hydrogens do not display hydrogen atoms

### **Examples:**

chain A chain A B C resname ASP GLU resid 1 resid 1 to 100 within 6 of resid 100

residue can be an amino acid, ligand, or part of a ligand

## **Trajectories**

## **Analysis of trajectories**

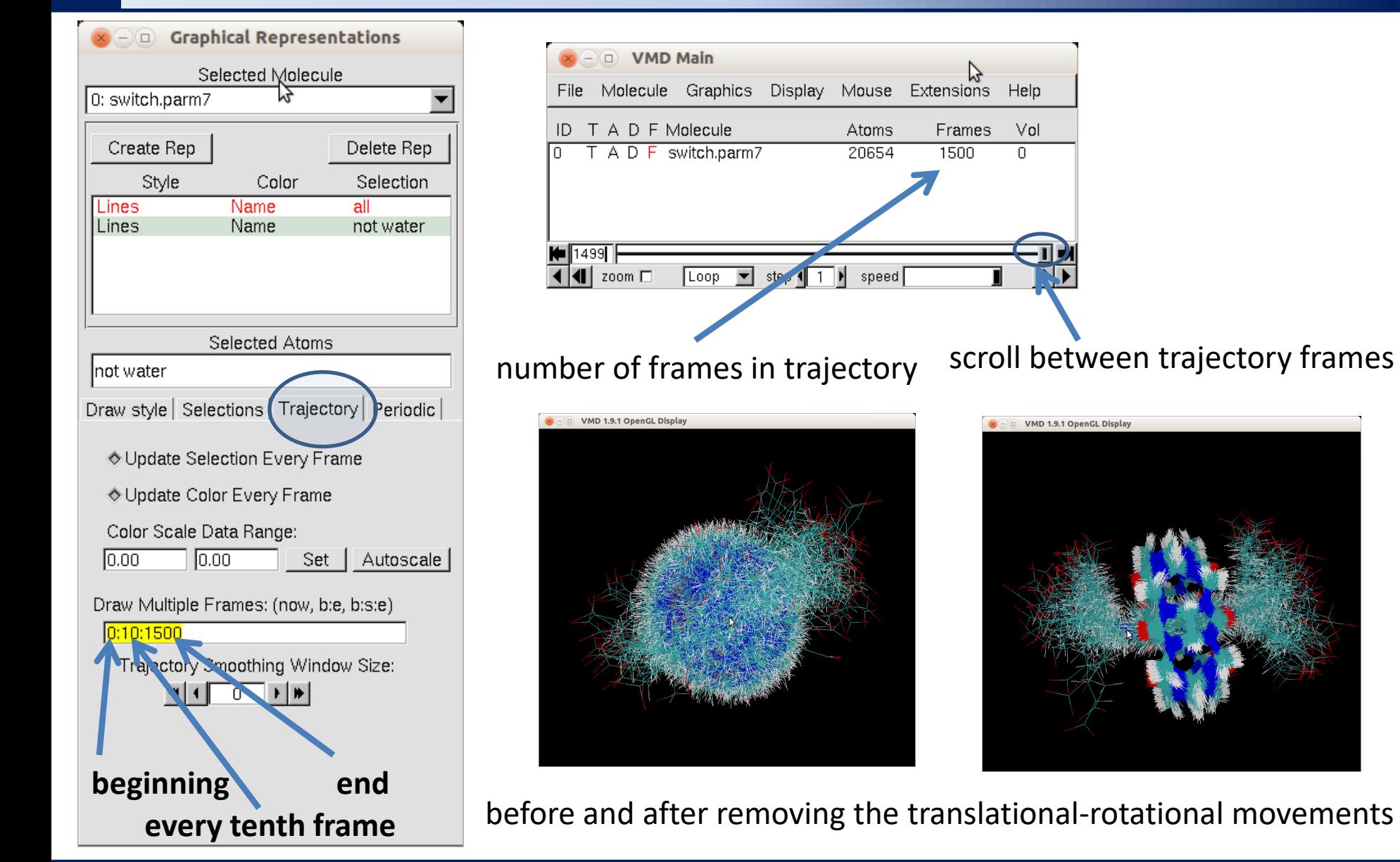

**Reference manuals - VMD**  $\blacksquare$  and  $\blacksquare$  and  $\blacksquare$  an

## **Removing TR movements**

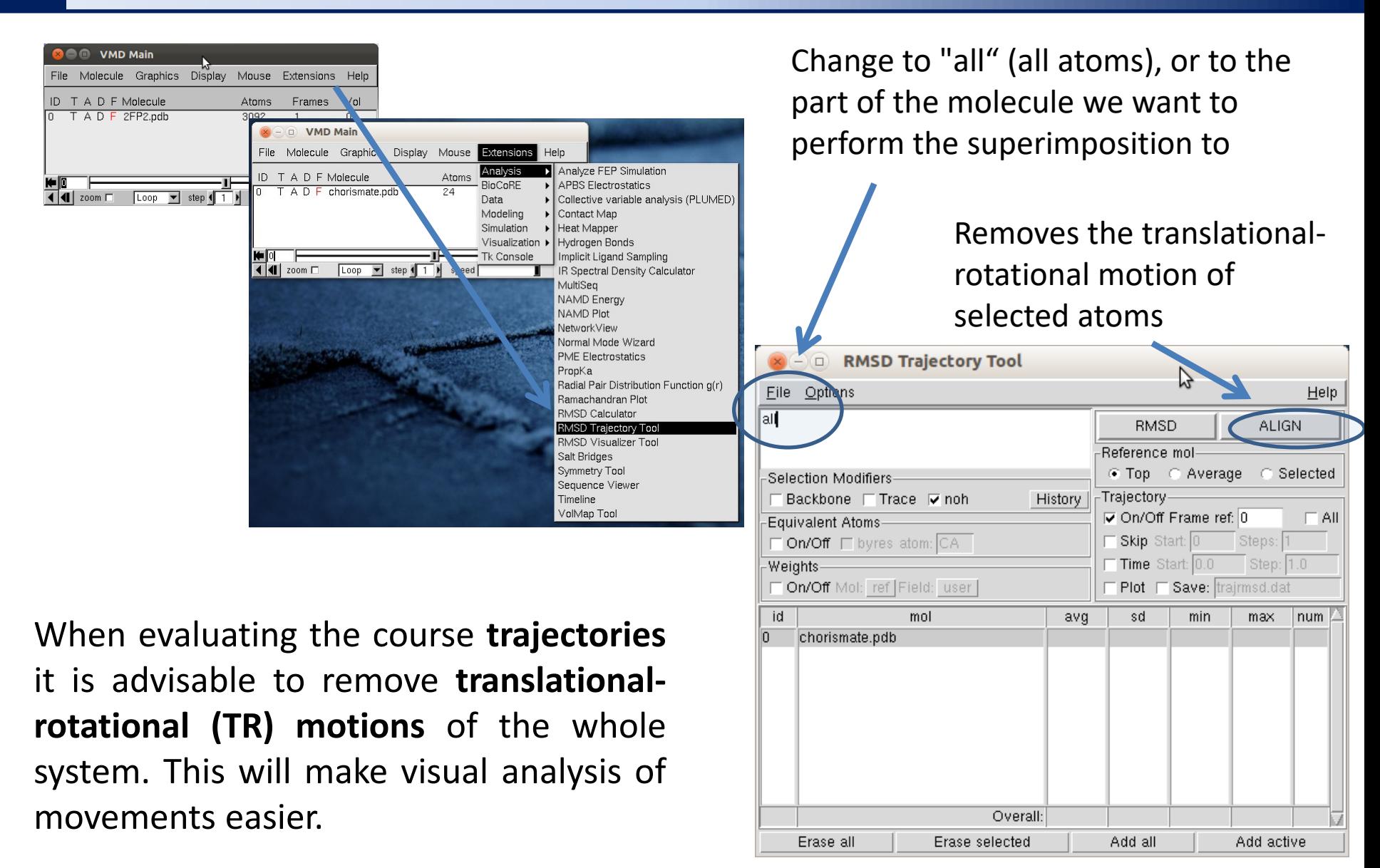

### **Measurement**

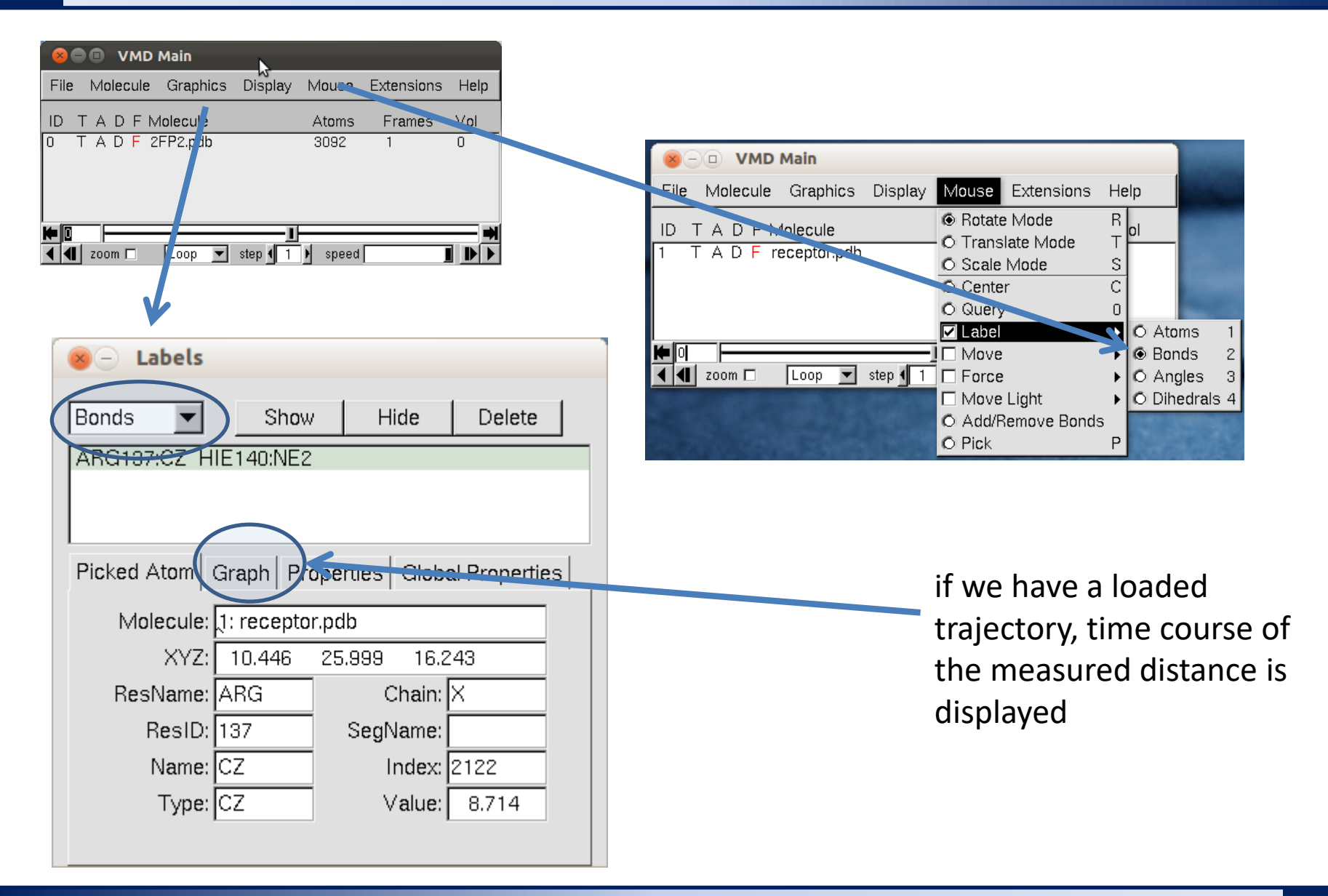

## **Histogram analysis**

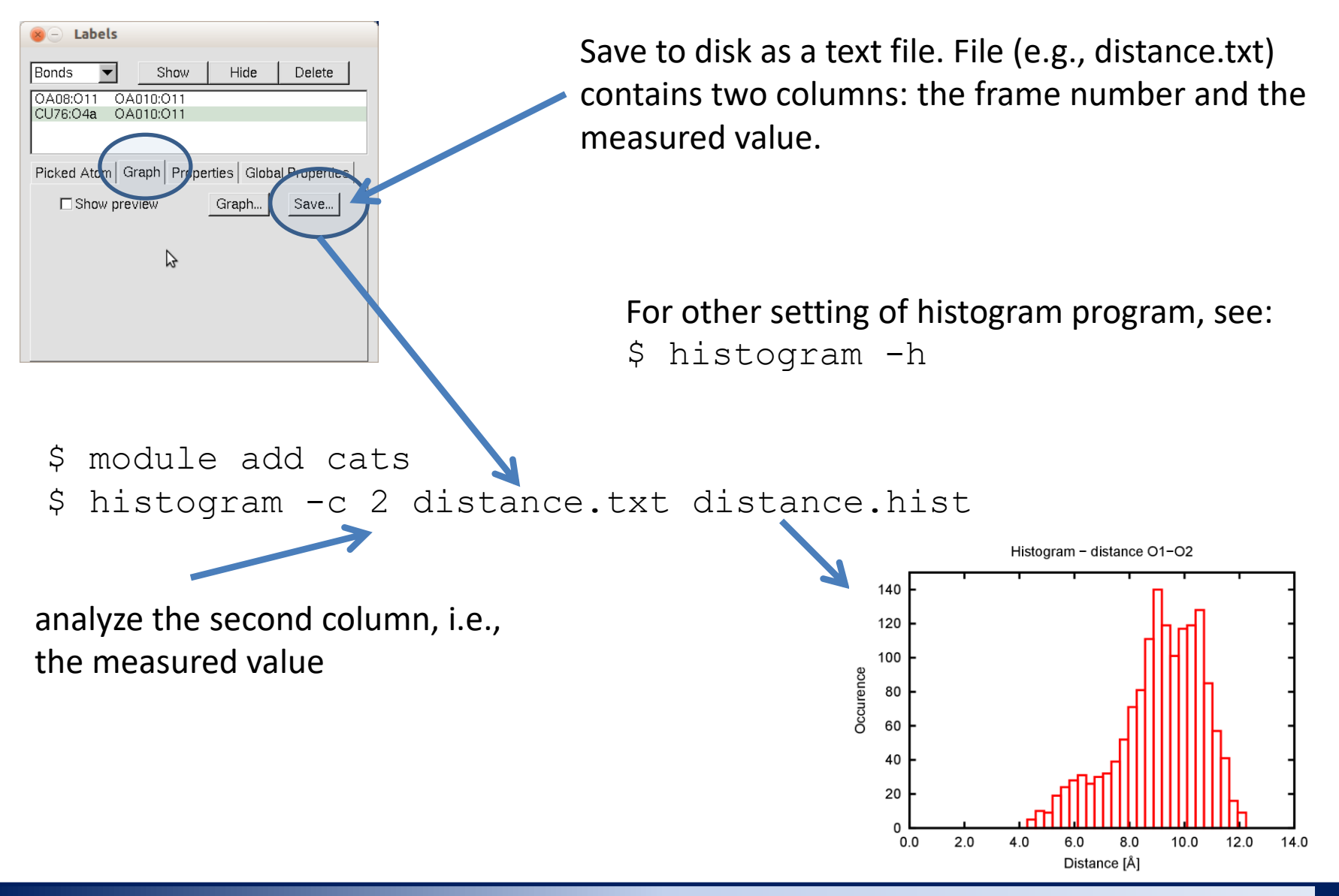